### Mobile Data Collection Using KoBo Toolbox

Saadiah Ghazali

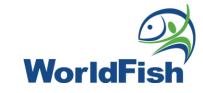

## **Table of Content**

- 1. KoBo Toolbox Website
- 2. ODK Data Collection Form
- 3. Assigning Roles in KoBo Toolbox
- 4. Data Collection Process
- 5. Data Visualization on KoBo Toolbox
- 6. Data Exporting from KoBo Toolbox

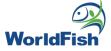

## **KoBo Toolbox Website**

### kobotoolbox.org

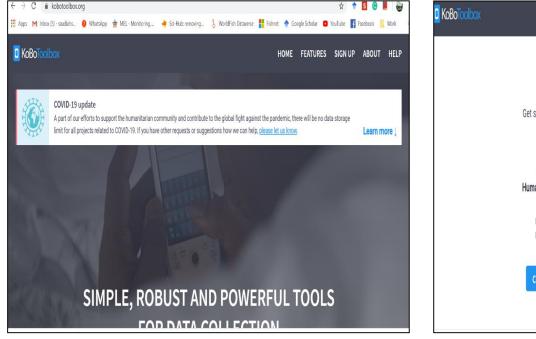

### Log in to account

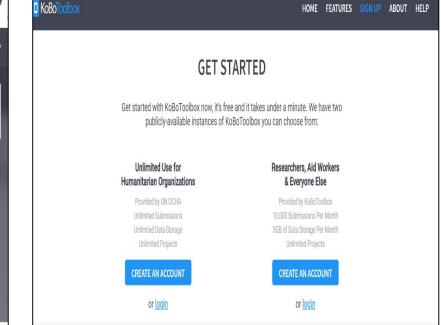

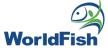

### **KoBo Toolbox Website**

| <mark>0</mark> k | KoBoToolbox |   | Q Search Projects                                                                                    |           |                 |                   | W           |
|------------------|-------------|---|----------------------------------------------------------------------------------------------------|-----------|-----------------|-------------------|-------------|
|                  | NEW         |   | Deployed                                                                                             |           |                 |                   |             |
|                  | Deployed    | 7 | Name                                                                                                 | Shared by | Created         | Last Modified     | Submissions |
|                  | Draft       | 0 | AQUACULTURE CHARACTERIZATION STUDY IN NIGERIA V5                                                     |           | July 14, 2021   | August 24, 2021   | 0           |
|                  | Archived    | 0 | Nigeria One Round Survey 2021                                                                        |           | August 19, 2021 | August 19, 2021   | 164         |
|                  |             |   | Survey on Impact of COVID-19 on Small-scale Fish Farmers in Egyp 2021                                | t         | August 18, 2021 | August 18, 2021   | 0           |
|                  |             |   | COVID business survey in potato supply chains in Kenya_V3(1)                                         |           | June 18, 2021   | August 12, 2021 🧪 | • • • •     |
|                  |             |   | Hatcheries' Questionnaire for the Evaluation of Dissemination Syster<br>for Improved Tilapia Strains | ns        | July 29, 2021   | July 29, 2021     | 0           |
|                  |             |   | COVID business survey in fish supply chains in Kenya_V3                                              |           | June 18, 2021   | July 26, 2021     | 526         |
|                  |             |   | 2021 Impact of Covid 19 on AF Supply Chains_V4                                                       |           | May 31, 2021    | July 7, 2021      | 581         |
| 0                |             |   |                                                                                                    |           |                 |                   |             |
| 0                |             |   |                                                                                                    |           |                 |                   |             |
| (5)<br>(5)       |             |   |                                                                                                    |           |                 |                   |             |

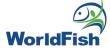

### **KoBo Toolbox Website**

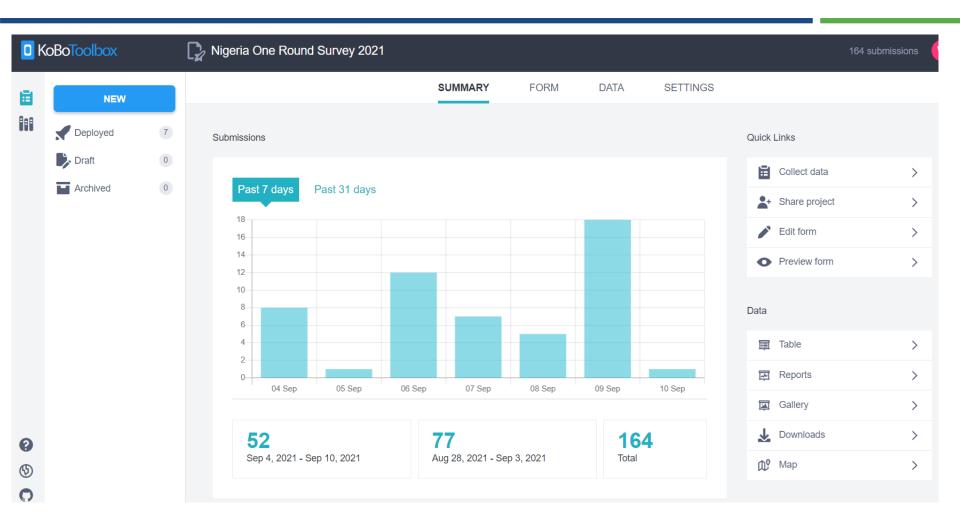

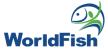

## ODK Data Collection Form

## **ODK Data Collection Form**

Compulsory sheets (survey, choices, settings)

| 9    |   |        |                  |       |
|------|---|--------|------------------|-------|
| 0    |   |        |                  |       |
| 1    |   |        |                  |       |
| 2    |   |        |                  |       |
| _    |   |        |                  |       |
|      | • | survey | choices settings | 5 (+) |
| eady | / |        |                  |       |

• Survey sheet

|    | А                           | В            | С                                        | D                   |
|----|-----------------------------|--------------|------------------------------------------|---------------------|
| 1  | type                        | name         | label::English                           | hint::English       |
| 2  | text                        | Name         | Name of respondent                       |                     |
|    |                             |              | Hello \${Name}. This questionnaire is    |                     |
| 3  | note                        | Welcome      | just a test. Feel free to answer it!     |                     |
| 4  | integer                     | year_born    | In what year you were born               | (xxxx)              |
| 5  | calculate                   | Age          |                                          |                     |
| 6  | note                        | Age_2        | The respondent age is \${Age} years old. |                     |
| 7  | select_one Gender           | Gender       | Gender of respondent                     |                     |
| 8  | select_multiple Education   | Education    | Qualification of respondent              | Educational level   |
| 9  | geopoint                    | location     | Current location                         | GPS coordinate      |
|    |                             |              |                                          | Tips: Use the best  |
| 10 | image                       | selfie       | Please take a selfie!                    | resolution you have |
| 11 | select_multiple information | information  | How do you know about this program       |                     |
|    |                             |              | Which social media are you referring to: |                     |
| 12 | text                        | social_media | Facebook, Twitter or Instagram?          |                     |
| 13 |                             |              |                                          |                     |
|    | <b>survey</b> choices       | settings (+) |                                          | •                   |

### **ODK Data Collection Form**

### • Choices and setting sheets

|    | Α           | В                 | С            | D        |  |
|----|-------------|-------------------|--------------|----------|--|
| 1  | list name   | name              | label::Eng   | lish     |  |
| 2  | Gender      | 1                 | Male         |          |  |
| 3  | Gender      | 2                 | Female       |          |  |
| 4  | Education   | 1                 | Primary      |          |  |
| 5  | Education   | 2                 | Secondary    | <i>(</i> |  |
| 6  | Education   | 3                 | Diploma      |          |  |
| 7  | Education   | 4                 | Undergrad    | luate    |  |
| 8  | Education   | 5                 | Postgraduate |          |  |
| 9  | information | 1                 | Family       |          |  |
| 10 | information | 2                 | Friend       |          |  |
| 11 | information | 3                 | Social med   | dia      |  |
| 12 | information | 4                 | Radio        |          |  |
| 13 | information | 5                 | Television   |          |  |
| 14 | information | 99                | Other        |          |  |
| 15 |             |                   |              |          |  |
| 16 |             |                   |              |          |  |
|    | survey choi | <b>ces</b> settin | gs 🕂 🕂       |          |  |

|   | А          | В                                | С           | D     |
|---|------------|----------------------------------|-------------|-------|
| 1 | form_title | form_id                          | instance_r  | name  |
| 2 | Sample 01  | build_Sample-01_1569812104       | sample \${I | Name} |
| 3 |            |                                  |             |       |
| 4 |            |                                  |             |       |
| 5 |            |                                  |             |       |
| 6 |            |                                  |             |       |
| 7 |            |                                  |             |       |
| + | sul        | rvey choices <b>settings</b> (+) |             |       |

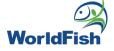

### **ODK Data Collection Form**

| 1  | type 🔹                         | name 🔹           | label::English 🔹                                             | relevance                   | calculation                                                                     |
|----|--------------------------------|------------------|--------------------------------------------------------------|-----------------------------|---------------------------------------------------------------------------------|
| 29 | text                           | A08cother        | Please specify other species that is the third most preferre | selected(\${A08c},'99')     |                                                                                 |
| 30 | select_multiple tilapiaspecies | A09              | What species do you farm?                                    |                             |                                                                                 |
| 31 | text                           | A09other         | Please specify other species you farm.                       | selected(\${A09},'99')      |                                                                                 |
| 32 | end group                      |                  |                                                              |                             |                                                                                 |
| }3 | begin group                    | Section_2_farmed | Farmed Species                                               | selected(\${consent},'yes') |                                                                                 |
| }4 | begin repeat                   | farmedspecies    | Farmed species                                               |                             |                                                                                 |
| }5 | calculate                      | calcspecies1     |                                                              |                             | selected-at (\${A09}, (position()-1))                                           |
|    |                                |                  |                                                              |                             | if<br>(\${calcspecies1}=99,\${A09other},jr:choi<br>ce-name(selected-at(\${A09}, |
| 36 | calculate                      | calcspecies2     |                                                              |                             | position()-1), '\${A09}'))                                                      |
| 37 | select_multiple speciesreason  |                  | What are the main reasons why you farm \${calcspecies2}?     |                             |                                                                                 |
| 38 | text                           | A09aother        | Other reason for farming \${calcspecies2}                    | selected(\${A09a},'99')     |                                                                                 |
| 39 | end repeat                     |                  |                                                              |                             |                                                                                 |
| 40 | end group                      |                  |                                                              |                             |                                                                                 |

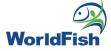

## **Upload the form**

#### Kobo Home screen

| 0 K | oBoToolbox |   | <b>Q</b> Search Projects |                                                                                                    |
|-----|------------|---|--------------------------|----------------------------------------------------------------------------------------------------|
|     | NEW        |   |                          | Let's get started by creating your first project. Click the New button to create a new form.                  |
|     | Deployed   | 0 |                          | Advanced users: You can also drag and drop XLSForms here and they will be uploaded and converted to projects. |
|     | 🛃 Draft    | 0 |                          |                                                                                                    |
|     | Archived   | 0 |                          |                                                                                                    |
|     |            |   |                          |                                                                                                    |

### Creating a new form

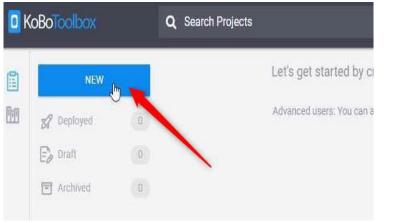

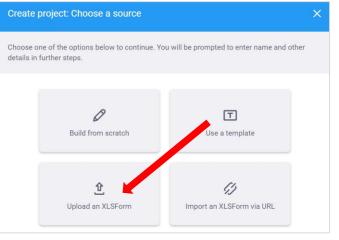

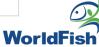

### **Upload the form**

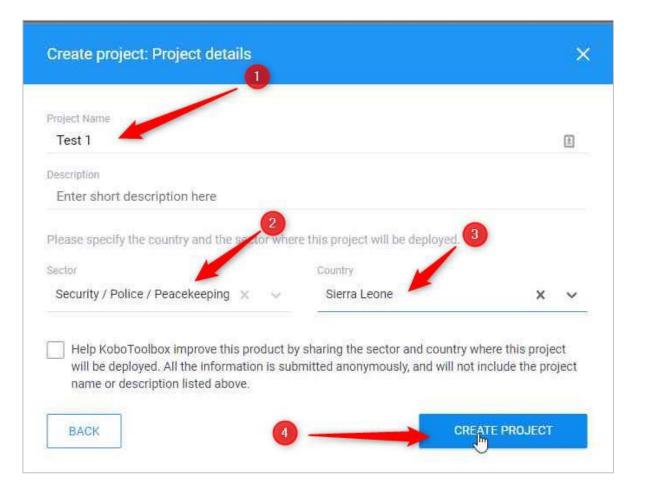

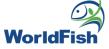

| 🎝 Tra | aining survey for test                  |                                |      |      |          | <u>v</u> |   |
|-------|-----------------------------------------|--------------------------------|------|------|----------|----------|---|
|       |                                         | SUMMARY                        | FORM | DATA | SETTINGS |          | × |
| Dra   | aft version                             |                                |      |      |          |          |   |
|       | If you want to make these changes p     | public, you must deploy this f | orm. |      |          |          |   |
| ,     | v1 (undeployed) Last Modified : Today a | t 3:45 PM - 20 questions       |      |      |          | DEPLOY   |   |
|       | Languages: Unnamed language, Englis     | h                              |      |      |          | $\oplus$ |   |
|       |                                         |                                |      |      |          |          |   |

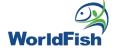

## Assigning Roles in KoBo Toolbox

## Assigning Roles in KoBo Toolbox

#### Specify which form > 'Share this project'

|           | NEW                                                                                                    | SUMMARY                                              | FORM | SETTINGS | ×                                                                                  |
|-----------|----------------------------------------------------------------------------------------------------|------------------------------------------------------|------|----------|------------------------------------------------------------------------------------|
| 879       | Deployed 4                                                                                                    | Current version                                      |      |          | 0 0 0                                                                              |
|           | Investigation - Version 0.5 (Pilot)<br>Fish Epidemiology and Health<br>Economics Survey Tool (Nigeria)<br>- v1.10_1                   | v1 Last Modified : November 20, 2020 - 840 questions |      |          | Download XLS                                                                       |
|           | Fish Epidemiology and Health<br>Economics Survey Tool (Nigeria)<br>- v1.10<br>Tilapia Disease Outbreak<br>Investigation - Version 1.0 | Languages: This project has no languages defined yet |      |          | <ul> <li>A<sup>+</sup> Share this project</li> <li>☐ Clone this project</li> </ul> |
|           | Draft 1                                                                                                    | Collect data                                         |      |          | Create template     Manage Translations                                            |
| ()<br>New |                                                                                                    | Online-Offline (multiple submission)                 |      |          | COPY OPEN                                                                          |
| 0         |                                                                                                    |                                                      |      |          |                                                                                    |

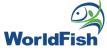

## Assigning Roles in KoBo Toolbox

#### 'Add user' > type kobo username > choose access > 'Grant Permissions'

| Permissions   Fish Epidemiology and Health Economics Survey Tool (Nigeria) - v1.10 Who has access zambia is owner SER Slicly by link ne can view this form ne can view submissions made to this form Fish Epidemiology and Health Economics Survey Tool (Nigeria) - v1.10 Who has access (View form Edit submissions Other submissions Other submissions Oth                                                                                                    |
|----------------------------------------------------------------------------------------------------|
| Who has access<br>access<br>_zambia is owner<br>USER<br>blicly by link<br>ne can view this form<br>Who has access<br>Who has access<br>Who has access<br>I doi02<br>I doi02<br>I d |
| access   _zambia   is owner   USER   blicly by link   ne can view this form     e on view this form     access     ges     ges <td< td=""></td<>                                                                                                    |
| blicly by link     e-Of     Validate submissions       Ine can view this form     Manage project       ows     GRANT PERMISSIONS                                                                                                    |
|                                                                                                    |

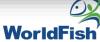

# Assigning Roles in KoBo Toolbox- Edit form

| SUMMARY                                                                                                  | FORM            | DATA | SETTINGS |                   | ×                                                                                                    |                    |
|----------------------------------------------------------------------------------------------------|-----------------|------|----------|-------------------|----------------------------------------------------------------------------------------------------|--------------------|
| Current version                                                                                          |                 |      |          |                   | Edit in Form Builder                                                                                                    |                    |
| v3 Last Modified : Today at 6:19 PM - 840 questions                                                      |                 |      |          |                   | REDEPLOY                                                                                                    |                    |
| Languages: This project has no languages defined yet                                                     |                 |      |          |                   | •                                                                                                    |                    |
|                                                                                                    |                 |      |          | Project<br>Fish E | pidemiology and Health Economics Survey Tool (Nigeria) - v1.10                                                                                                    | SAVE               |
|                                                                                                    |                 |      | Retur    | m to list         | Add from Library                                                                                                    | Layout & Setting   |
|                                                                                                    |                 |      |          |                   |                                                                                                    |                    |
| Project                                                                                                  |                 |      |          | ≁ A. E            | Enumerator information                                                                                                    | <b>○</b><br>⊕      |
| Frigen<br>Fish Epidemiology and Health Economics Survey Tool (Nigeria) - v1.10                           |                 |      | _        | ≡                 | Please enter the name, email and mobile number of the enumerator conducting the survey<br>Question hint                                                                  | ତ<br>ଜ<br>୧୪       |
| - B 🍃                                                                                                    |                 |      | e        |                   |                                                                                                    | Ga<br>\$           |
|                                                                                                    |                 |      |          | abc               | * A01. Name<br>Question hint                                                                                                    | 8<br>20            |
| ✓ A. Enumerator information                                                                              |                 |      |          |                   |                                                                                                    | Ga<br>©            |
| Please inter the name, email and mobile number of the enumerator conducting the survey     Question hint |                 |      |          | abc               | * A02. Email<br>Question hint                                                                                                    | 2<br>(2)<br>(3)    |
| © Settings                                                                                               |                 |      |          | abc               | * A03. Mobile number                                                                                                    | 0<br>8             |
| Question Options Data Column Name:                                                                       | note_enumerator |      |          | ube               | If the respondent doesn't own a personal mobile phone, then at least collect a number by which we can contact him/her for any reason. If not possible, then leave blank. | <b>4</b> 21<br>Gao |
| Skip Logic Guidance Hint:<br>Validation Criteria                                                         |                 |      |          |                   |                                                                                                    |                    |
| Mandatory Response:                                                                                      | 🔵 Yes<br>💿 No   |      |          |                   |                                                                                                    |                    |
|                                                                                                    | Custom logic    |      |          |                   |                                                                                                    |                    |
| Default Response:                                                                                        |                 |      |          |                   |                                                                                                    |                    |
| Appearance (Advanced):                                                                                   |                 |      |          |                   |                                                                                                    |                    |
|                                                                                                    |                 |      |          |                   |                                                                                                    |                    |

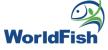

### Assigning Roles in KoBo Toolbox- Edit Submitted Data

|     |           |            |         |          |              | /MARY  | FORM           | DATA          | SETTI         |                |               |               |              |
|-----|-----------|------------|---------|----------|--------------|--------|----------------|---------------|---------------|----------------|---------------|---------------|--------------|
|     | Reports   | 1 - 8 of 8 | resul   | ts       |              |        |                |               |               |                |               |               | )<br>(       |
| Ē   | Table     | ~          |         |          | Validation s | status | start          | end           | imei          | A. Enumerator  | A. Enumerator | A. Enumerator | B. Consent / |
|     | Gallery   |            |         | $\frown$ | Show All     | ~      |                |               |               |                |               |               |              |
| T C | Gallery   |            | 0       | 0        | -            | $\sim$ | February 14, 2 | March 20, 202 | ee.kobotoolb  | Opemipo Alab   | ijoseope@yah  | +2348103949   | ОК           |
| Ŧ   | Downloads |            | $\odot$ | Edit     | -            | $\sim$ | March 9, 2021  | March 13, 202 | collect:2DMQ  | Alex           | Alexmail      | 070           | ОК           |
| ¢۵  | Мар       |            | ۲       | Ø        | -            | $\sim$ | February 9, 20 | March 10, 202 | collect:YSN1K | Adedeji Marv   | adedeji.marve | 08068008956   | OK           |
|     |           |            | ۲       | Ø        | -            | $\sim$ | March 7, 2021  | March 8, 2021 | collect:VeSM  | Faroyin, Omol  | faroyinomolol | 07065363655   | ОК           |
|     |           |            | ۲       | Ø        | -            | $\sim$ | March 7, 2021  | March 8, 2021 | collect:sRVxm | Timileyin Oye  | oyebadeo.timi | 08166009523   | ОК           |
|     |           |            | ۲       | Ø        | -            | $\sim$ | March 8, 2021  | March 8, 2021 | collect:LA0Gs | Olufisoye Olu  | oluwafisola20 | 07032068910   | ОК           |
|     |           |            | ۲       | Ø        | -            | $\sim$ | February 6, 20 | March 6, 2021 | collect:z6MS9 | Edward Idopise | edward.idopis | 08067304817   | ОК           |
|     |           |            | ۲       | Ø        | -            | ~      | February 25, 2 | March 3, 2021 | collect:ObXpl | Laura Khor Li  | L.Khor@cgiar  | 0168810275    | ОК           |
|     |           |            |         |          |              |        |                |               |               |                |               |               |              |
|     |           |            |         | PRE\     | /            |        | Page           | 1 of 1        |               | 30 rows 🗸      |               | NEXT          |              |

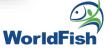

## Data Collection Process

## Data Collection Process- KoBo Collect

Based on the PDF document that was shared before, here I will show the Kobo Collect version of the questionnaire.

|                                   | Work                 |                               |  |
|-----------------------------------|----------------------|-------------------------------|--|
| Outlook<br>Outlook<br>KoBoCollect | OneDrive<br>OneDrive | Teams<br>Teams<br>Doc Scanner |  |
|                                   |                      |                               |  |
|                                   |                      |                               |  |

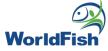

### **Data Collection Process- Enketo**

- 1) Clicking the link shared by Project Manager (this option will enable a public share of the form)
- 2) How to get the link

| R | Nigeria Monthly Survey 3/7/2020                     |         |      |          |      |                         | ( |
|---|-----------------------------------------------------|---------|------|----------|------|-------------------------|---|
|   |                                                     | SUMMARY | FORM | SETTINGS |      |                         |   |
|   | Current version                                     |         |      |          | Ø    | <ul><li>⊘ Q …</li></ul> |   |
|   | v1 Last Modified : Today at 9:04 AM - 337 questions |         |      |          |      | REDEPLOY                |   |
|   | Languages: English                                  |         |      |          |      | •                       |   |
|   | Collect data                                        |         |      |          |      |                         |   |
|   | Online-Offline (multiple submission)                |         |      |          | COPY | OPEN                    |   |
|   |                                                     |         |      |          |      |                         | 0 |

### **Data Collection Process- Enketo**

|                   | orldFish'                            |
|-------------------|--------------------------------------|
|                   |                                      |
| Date of interview |                                      |
| yyyy-mm-dd        | G                                    |
|                   |                                      |
| Country           |                                      |
| O Malaysia        |                                      |
| Other (Specify)   |                                      |
|                   |                                      |
| Location          |                                      |
| latitude (x.y °)  | search for place or address <b>Q</b> |
|                   | search for place or address <b>Q</b> |
|                   |                                      |
| longitude (x.y °) | +                                    |
|                   | - 2                                  |
|                   |                                      |
| altitude (m)      |                                      |
|                   |                                      |
| accuracy (m)      |                                      |

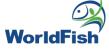

### Data > Reports

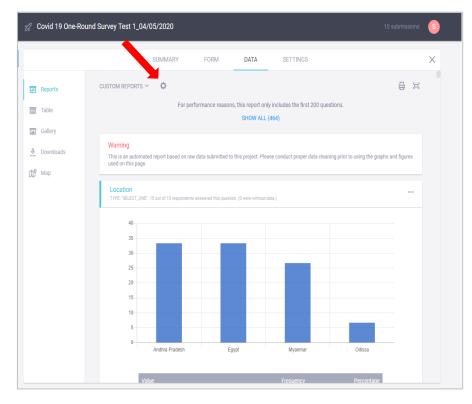

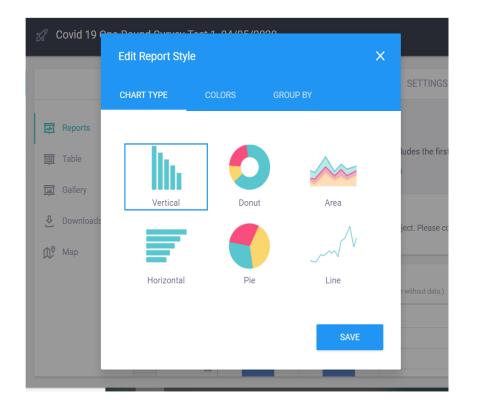

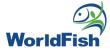

| Customizing | report            |                                                                                                    |            |                                                               |          |  |          |  |  |  |
|-------------|-------------------|----------------------------------------------------------------------------------------------------|------------|---------------------------------------------------------------|----------|--|----------|--|--|--|
|             |                   | SUMMARY                                                                                                    | FORM       | DATA                                                          | SETTINGS |  | $\times$ |  |  |  |
| Reports     | CUSTOM REPORTS V  | ¢                                                                                                    |            |                                                               |          |  |          |  |  |  |
| 🧰 Table     | Default Report    |                                                                                                    | e reasons, | e reasons, this report only includes the first 200 questions. |          |  |          |  |  |  |
| Gallery     | Create New Report |                                                                                                    |            | SHOW ALL                                                      | (369)    |  |          |  |  |  |
| 🕹 Downloads | (!)               | This is an automated report based on raw data submitted to this project. Please conduct proper data cleaning prior to using the graphs and figures used on this page. |            |                                                               |          |  |          |  |  |  |
| 🗘 Map       | -                 |                                                                                                    |            |                                                               |          |  |          |  |  |  |

| Custom Report                                                   | × |    |       |
|-----------------------------------------------------------------|---|----|-------|
| Untitled Report                                                 |   | on |       |
| Include the following questions:                                |   |    |       |
| Time interview started                                          |   |    |       |
| <ul> <li>Country</li> <li>Number of family member(s)</li> </ul> |   | ł  | World |

| graphs and figures used on this page.                                                                                            | . Please conduct proper data clea | ning prior to using the | 1  | Print         | 2 pages     |
|----------------------------------------------------------------------------------------------------|-----------------------------------|-------------------------|----|---------------|-------------|
| <ol> <li>Farm/hatchery name</li> <li>PE "TEXT". 8 out of 8 respondents answered this question. (0 were without data.)</li> </ol> |                                   |                         | -  | Destination   | Save as PDF |
| alue                                                                                                    | Frequency                         | Percentage              |    | Deres         |             |
| KLM Aquaculture                                                                                                    | 1                                 | 12.5                    |    | Pages         | All         |
| scy farms                                                                                                    | 1                                 | 12.5                    |    |               |             |
| iccess Aqua investment                                                                                                    | 1                                 | 12.5                    |    | Layout        | Landscape 🔹 |
| be Farms                                                                                                    | 1                                 | 12.5                    |    | Layout        | Landscape   |
| ayflower Fish farm                                                                                                    | 1                                 | 12.5                    |    |               |             |
| olawa Farms                                                                                                    | 1                                 | 12.5                    |    |               |             |
| rm a hatchery unit                                                                                                    | 1                                 | 12.5                    |    | More settings | ~           |
| lorious Fish Farm                                                                                                    | 1                                 | 12.5                    |    |               |             |
|                                                                                                    |                                   |                         | -1 |               |             |
| O. Gender     PE-"SELECT_ONE". 8 out of 8 respondents answered this question. (0 were without data.)                             |                                   |                         |    |               |             |
| PE: 'SELECT_ONE'. 8 out of 8 respondents answered this question. (0 were without data.)                                          |                                   |                         |    |               |             |

World

### Map visualization

Data > Map > Disaggregate by survey responses > Select preferred survey responses in the list

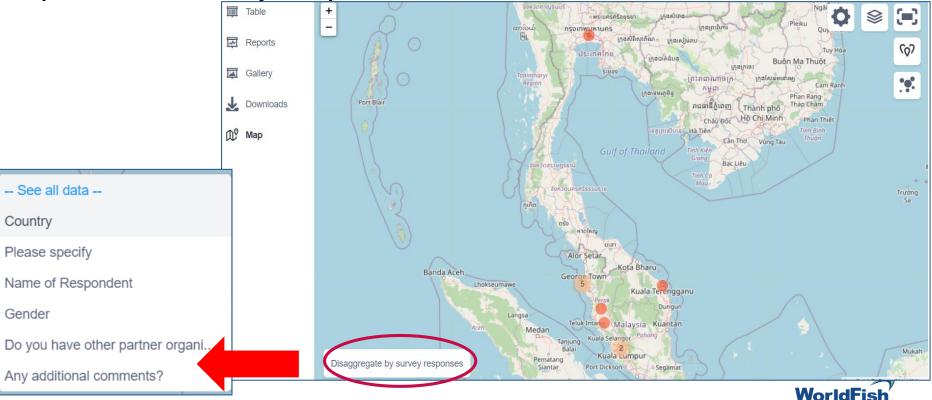

## Data Exporting from KoBo Toolbox

## Data Exporting from KoBo Toolbox

#### Data > Downloads

|             | SUMMARY                  | FORM DATA SETTINGS         | ×      |
|-------------|--------------------------|----------------------------|--------|
| Reports     | Downloads                |                            |        |
| 🗐 Table     | Downloads                |                            |        |
| 🖾 Gallery   | Select export type       | Value and header format    |        |
|             | XLS                      | ✓ XML values and headers ∨ |        |
| 🕂 Downloads | XLS                      |                            |        |
| 🗘 9 Мар     | CSV                      |                            |        |
|             | GeoJSON                  |                            | EXPORT |
|             | SPSS Labels              |                            | EXPORT |
|             | CSV (legacy)             |                            |        |
|             | Ex GPS coordinates (KML) |                            |        |
|             | XLS (legacy)             | Include Multiple           |        |
|             |                          |                            | ci     |

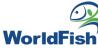

## Data Exporting from KoBo Toolbox

#### Data > Value and header format

|             |        | SU              | JMMARY        | FORM        | DATA                | SETTINGS |         |     |          | $\times$   |    |
|-------------|--------|-----------------|---------------|-------------|---------------------|----------|---------|-----|----------|------------|----|
| Reports     | D      | ownloads        | S             |             |                     |          |         |     |          |            |    |
| 🧊 Table     | _      |                 |               |             |                     |          |         |     |          |            |    |
| Gallery     |        | Select export t | уре           | Va          | alue and header for | rmat     |         |     |          |            |    |
|             |        | XLS             |               | ~ 2         | XML values and he   | aders 🗸  |         |     |          |            |    |
| ♣ Downloads |        | Advanced o      | ons ~         |             | English             |          |         |     |          |            |    |
| 🗘 9 Мар     |        | Apply saved x   | port settings |             | XML values and he   | eaders   |         |     |          |            |    |
|             |        | Latest uns      | ed settings   | ~ 🗇         |                     |          |         | Ð   | ORT      |            |    |
|             |        |                 | -             |             |                     |          |         |     |          |            |    |
|             |        |                 |               |             | 1                   |          |         |     |          |            |    |
| K           | L      | М               | 1             | l I         |                     |          |         |     | 7        |            |    |
| Name of     |        |                 | When did      | you start   |                     |          | K       | L   | M        | N          |    |
| Respondent  | Gender | Do you ha       | a working w   | vith the    |                     | name_    | respond | C03 | C02      | start_work | en |
|             |        |                 | communit      | y? (year) < |                     | Saadia   | h       | 2   | 1        | 2019-02-0  | 1  |
| Saadiah     | Female | Yes             | 20            | 019-02-01   |                     | Anas     |         | 1   | 2        | 1998-01-0  | 1  |
| Anas        | Male   | No              | 19            | 998-01-01   |                     | Iman     |         | 2   | 2        | 2002-01-0  | 1  |
| Iman        | Female | No              | 20            | 002-01-01   |                     | Tuan     |         | 2   | 2        | 2016-02-0  | 1  |
| Tuan        | Female | No              | 20            | 016-02-01   |                     | Amni     |         | 2   | 2        | 2020-01-0  | 1  |
| Amni        | Female | No              | 20            | 020-01-01   |                     | Mint     |         | 1   | 1        | 2005-01-0  | 1  |
| Mint        | Male   | Yes             | 20            | 005-01-01   |                     | Anthor   | iy      | 1   | 1        | 2009-01-0  | 1  |
| Anthony     | Male   | Yes             | 20            | 009-01-01   |                     | Grahar   | n       | 1   | 1        | 2008-01-0  | 1  |
| Graham      | Male   | Yes             | 20            | 008-01-01   |                     | Cindai   |         | 1   | 1        | 2009-01-0  | 1  |
| Cindai      | Male   | Yes             | 20            | 009-01-01   | ]                   | Tamari   | n       | 1   | 2        | 2010-01-0  | 1  |
| Tamarin     | Male   | No              | 20            | 010-01-01   |                     | Josh     |         | 1   | 2        | 2011-01-0  | 1  |
| - arriar in |        |                 | _             | 010 01 01   |                     | JOSH     |         | 1   | <b>∠</b> | 2011-01-0  | L  |

### Data Exporting from KoBo Toolbox

### Data > Advanced options

|                 | SUMMARY                                                               | F | ORM                                     | DATA | SETTINGS |  |  |
|-----------------|-----------------------------------------------------------------------|---|-----------------------------------------|------|----------|--|--|
| Reports 📺 Table | Downloads                                                             |   |                                         |      |          |  |  |
| 🛒 Gallery       | Select export type XLS                                                | ~ | Value and he<br>XML values              |      |          |  |  |
| ♣ Downloads     | Advanced options                                                      |   |                                         |      |          |  |  |
| <b>∭9</b> Map   | Export <i>Select Many</i> questions as<br>Single and separate columns | ~ | Select questions to be expor            |      |          |  |  |
|                 | ✓ Include data from all <b>3</b> versions                             |   | <ul><li>✓ end</li><li>✓ today</li></ul> |      |          |  |  |
|                 | Group separator                                                       |   | device                                  |      |          |  |  |
|                 | Save selection as                                                     |   | ✓ simse                                 |      |          |  |  |
|                 | Name your export settings                                             |   | V imei                                  |      |          |  |  |

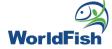

### Data Exporting on KoBo Toolbox

| ala >                  | Export                      |           |                     |                   |                                                                                                    |                                                                                                    |                                                                                                    |                                                                                                    |                                                                                                    |                                                                          |                                                                                                    |                                                                                          |                                                                       |                                                              |
|------------------------|-----------------------------|-----------|---------------------|-------------------|----------------------------------------------------------------------------------------------------|----------------------------------------------------------------------------------------------------|----------------------------------------------------------------------------------------------------|----------------------------------------------------------------------------------------------------|----------------------------------------------------------------------------------------------------|--------------------------------------------------------------------------|----------------------------------------------------------------------------------------------------|------------------------------------------------------------------------------------------|-----------------------------------------------------------------------|--------------------------------------------------------------|
|                        | SUMM                        | IARY FORM | DATA                | SETTINGS          |                                                                                                    | ×                                                                                                    |                                                                                                    |                                                                                                    |                                                                                                    |                                                                          |                                                                                                    |                                                                                          |                                                                       |                                                              |
| 문 Reports<br>III Table | Downloads                   |           |                     |                   |                                                                                                    |                                                                                                    |                                                                                                    |                                                                                                    |                                                                                                    |                                                                          |                                                                                                    |                                                                                          |                                                                       |                                                              |
| -                      | Select export type          | Valu      | e and header format | t                 |                                                                                                    |                                                                                                    |                                                                                                    |                                                                                                    |                                                                                                    |                                                                          |                                                                                                    |                                                                                          |                                                                       |                                                              |
| 🗐 Gallery              | XLS                         | ∼ Lal     | bels                | ~                 |                                                                                                    |                                                                                                    |                                                                                                    |                                                                                                    |                                                                                                    |                                                                          |                                                                                                    |                                                                                          |                                                                       |                                                              |
| ♣ Downloads            | Advanced options ~          |           |                     |                   |                                                                                                    |                                                                                                    |                                                                                                    |                                                                                                    |                                                                                                    |                                                                          |                                                                                                    |                                                                                          |                                                                       |                                                              |
| Map                    |                             |           |                     |                   |                                                                                                    |                                                                                                    |                                                                                                    |                                                                                                    |                                                                                                    |                                                                          |                                                                                                    |                                                                                          |                                                                       |                                                              |
|                        | Apply saved export settings | -         |                     |                   | EXPORT                                                                                                    |                                                                                                    |                                                                                                    |                                                                                                    |                                                                                                    |                                                                          |                                                                                                    |                                                                                          |                                                                       |                                                              |
|                        | Latest unsaved settings     | ~ 0       |                     |                   | EXPORT                                                                                                    |                                                                                                    |                                                                                                    |                                                                                                    |                                                                                                    |                                                                          |                                                                                                    |                                                                                          |                                                                       |                                                              |
|                        |                             |           |                     |                   |                                                                                                    |                                                                                                    |                                                                                                    |                                                                                                    |                                                                                                    |                                                                          |                                                                                                    |                                                                                          |                                                                       |                                                              |
|                        | Exports                     |           |                     |                   |                                                                                                    | _                                                                                                    |                                                                                                    |                                                                                                    |                                                                                                    |                                                                          |                                                                                                    |                                                                                          |                                                                       |                                                              |
|                        | Type Created                | Language  | Include Groups      | Multiple Versions |                                                                                                    |                                                                                                    |                                                                                                    |                                                                                                    |                                                                                                    |                                                                          | _exampleall_vers                                                                                                    |                                                                                          |                                                                       |                                                              |
|                        | XLS Today at 3:20 PM        | Labels    | No                  | Ver               | 🕹 Download ) 🛅                                                                                                    | ayout Fo                                                                                                    | ormulas Data                                                                                                    | Review View                                                                                                    | Power Piv                                                                                                    | ot Team                                                                  | O Tell me what y                                                                                                    | you want to                                                                              | do                                                                    |                                                              |
|                        | XLS Last Friday at 4:03 PM  | Labels    | No                  | 195               | Download                                                                                                    | * 11                                                                                                    | • A A =                                                                                                    | = > -                                                                                                    | Wrap Text                                                                                                    | Gene                                                                     | ral 🔹                                                                                                    | ŧ,                                                                                       |                                                                       | Normal                                                       |
|                        | ALS Last Huay at 4.03 FM    | Labels    |                     | Tes               |                                                                                                    | •                                                                                                    | <u>⊘</u> • <u>A</u> • ≡ ₹                                                                                                    |                                                                                                    | Merge & Cer                                                                                                    | nter 🔹 🛐 🕶                                                               | % , €.0 .00                                                                                                    | Conditional<br>Formatting *                                                              | Format as                                                             | leutral                                                      |
|                        | XLS March 3, 2021           | Labels    | Yes                 | Yes               | 🔮 Download 💼                                                                                                    | Font                                                                                                    | G.                                                                                                    | Alignmer                                                                                                    | ıt                                                                                                    | Far                                                                      | Number 5                                                                                                    | ronnatting                                                                               |                                                                       |                                                              |
|                        |                             |           |                     |                   |                                                                                                    |                                                                                                    |                                                                                                    | Alightine                                                                                                    |                                                                                                    |                                                                          |                                                                                                    |                                                                                          |                                                                       |                                                              |
|                        |                             |           |                     |                   | J19 - : X                                                                                                    |                                                                                                    |                                                                                                    | Algime                                                                                                    |                                                                                                    |                                                                          |                                                                                                    |                                                                                          |                                                                       |                                                              |
| _                      |                             |           |                     |                   |                                                                                                    | √ fx                                                                                                    |                                                                                                    |                                                                                                    |                                                                                                    |                                                                          |                                                                                                    |                                                                                          |                                                                       |                                                              |
| _                      |                             |           |                     |                   | A B                                                                                                    | √ ƒx<br>C D                                                                                                    | E<br>Please spe Loc                                                                                                    | F G                                                                                                    |                                                                                                    |                                                                          |                                                                                                    | L                                                                                        |                                                                       | N                                                            |
| _                      |                             |           |                     | 4                 | A B                                                                                                    | C D<br>ate of int Country                                                                                                    | Please spe Loc                                                                                                    | F G                                                                                                    | _Location                                                                                                    |                                                                          | ocation Name of                                                                                                    | RGender                                                                                  | M<br>Do you ha<br>Yes                                                 | Wher                                                         |
|                        |                             |           |                     |                   | A B<br>1 ID of the d logo Da                                                                                                    | C D<br>ate of int Country                                                                                                    | Please spe Loc<br>5.33                                                                                                    | F G<br>ation _Location                                                                                                    | _Location<br>100.215                                                                                                    | Location _l                                                              | ocation Name of                                                                                                    | RGender                                                                                  | Do you ha                                                             | Wher<br>####                                                 |
|                        |                             |           |                     |                   | A B<br>1 ID of the d logo Da<br>2 collect:DP3mQhV9L9 ##                                                                                                    | C D<br>ate of int Country<br>###### Malaysia<br>####### Malaysia                                                                                                    | Please spe Loc<br>5.33<br>5.43                                                                                                    | F G<br>ation _Location<br>368189 5.336819                                                                                                    | _Location<br>100.215<br>100.3277                                                                                                | Location_l<br>0                                                          | ocation <u>Name of</u><br>1200 Saadiah                                                                                                    | R Gender<br>Female                                                                       | Do you ha<br>Yes                                                      | Whei<br>####<br>####                                         |
|                        |                             |           |                     |                   | A B<br>1 ID of the d logo D.<br>2 collect:DP3mQhV9L9 ##<br>3 ee.kobotoolbox.org;7 ##                                                                                                    | C D<br>ate of int Country<br>####### Malaysia<br>####### Malaysia                                                                                                    | Please spe Loc<br>5.33<br>5.41<br>3.13                                                                                                    | F G<br>ation _Location<br>368189 5.336819<br>15707 : 5.415707                                                                                                    | Location<br>100.215<br>100.3277<br>101.6851                                                                                     | Location _L<br>0<br>0                                                    | ocation Name of<br>1200 Saadiah<br>0 Anas                                                                                                    | R Gender<br>Female<br>Male                                                               | Do you ha<br>Yes<br>No                                                | Whe<br>####<br>####<br>####                                  |
|                        |                             |           |                     |                   | A B<br>1 ID of the d logo Du<br>2 collect:DP3mQhV919 #<br>3 ee.kobotoolbox.org;7 #<br>4 ee.kobotoolbox.org;7 #                                                                                                    | C D<br>ate of int Country<br>####### Malaysia<br>####### Malaysia<br>####### Malaysia                                                                                                    | Please spe Loc<br>5.33<br>5.42<br>3.13<br>5.33                                                                                                    | F G<br>ation _Location<br>368189 5.336819<br>15707 : 5.415707<br>38436 : 3.138436                                                                                                    | Location<br>100.215<br>100.3277<br>101.6851<br>100.2132                                                                         | Location _L<br>0<br>0                                                    | ocation Name of<br>1200 Saadiah<br>0 Anas<br>0 Iman                                                                                                    | R Gender<br>Female<br>Male<br>Female                                                     | Do you ha<br>Yes<br>No<br>No                                          | Whe<br>####<br>####<br>####                                  |
|                        |                             |           |                     |                   | A B<br>1 ID of the d logo Du<br>2 collect:DP3mQhV9L9 #<br>3 ee.kobotoolbox.org;7 #<br>4 ee.kobotoolbox.org;7 #<br>5 collect:DP3mQhV9L9 #<br>6 ee.kobotoolbox.org;7 #<br>7 ee.kobotoolbox.org;7 #                                                                 | C D<br>ate of int Country<br>###### Malaysia<br>###### Malaysia<br>###### Malaysia<br>###### Malaysia                                                                                                    | Please spe Loc<br>5.33<br>5.42<br>3.11<br>5.33<br>4.52<br>5.33<br>4.52<br>5.33                                                                                                    | F G<br>ation _Location<br>368189 5.336819<br>15707 : 5.415707<br>38436 : 3.138436<br>387818 5.338782<br>2016 1( 4.52016<br>10897 : 5.310897                                                                                                    | Location<br>100.215<br>100.3277<br>101.6851<br>100.2132<br>100.9516<br>103.1328                                                 | Location U<br>0<br>0<br>0<br>0<br>0<br>0<br>0                            | ocation Name of<br>1200 Saadiah<br>0 Anas<br>0 Iman<br>600 Tuan<br>0 Amni<br>0 Mint                                                                                                    | R Gender<br>Female<br>Male<br>Female<br>Female<br>Female<br>Male                         | Do you ha<br>Yes<br>No<br>No<br>No<br>No<br>Yes                       | Whe<br>####<br>####<br>####<br>####<br>####                  |
|                        |                             |           |                     |                   | A B<br>1 ID of the dlogo Du<br>2 collect:DP3mQhV9L9 ##<br>3 ee.kobotoolbox.org; ##<br>4 ee.kobotoolbox.org; ##<br>5 collect:DP3mQhV9L9<br>6 ee.kobotoolbox.org; ##<br>7 ee.kobotoolbox.org; ##<br>8 ee.kobotoolbox.org; ##                                       | C D<br>ate of int Country<br>###### Malaysia<br>###### Malaysia<br>####### Malaysia<br>####### Malaysia                                                                                                    | Please spe         Loc           5.33         5.43           3.113         5.33           4.55         5.33           5.34         5.33           5.35         5.33           5.35         5.33           5.35         5.33           5.35         5.33           5.35         5.33           5.35         5.33           5.35         5.33                                                                              | F G<br>ation _Location<br>368189 5.336819<br>15707 5.415707<br>38436 1.318436<br>387818 5.338782<br>2016 1 (4.52016<br>10897 5.310897<br>10538 1.5.410538                                                                                                    | Location<br>100.215<br>100.3277<br>101.6851<br>100.2132<br>100.9516<br>103.1328<br>100.4135                                     | Location _ L<br>0<br>0<br>0<br>0<br>0<br>0<br>0<br>0                     | ocation Name of<br>1200 Saadiah<br>0 Anas<br>0 Iman<br>600 Tuan<br>0 Amni<br>0 Mint<br>0 Anthony                                                                                             | R Gender<br>Female<br>Male<br>Female<br>Female<br>Female<br>Male<br>Male                 | Do you ha<br>Yes<br>No<br>No<br>No<br>Yes<br>Yes                      | Whe<br>####<br>####<br>####<br>####<br>####                  |
|                        |                             |           |                     |                   | A B<br>1 ID of the dlogo D.<br>2 collect:DP3mQhV9L9 ##<br>3 ee.kobotoolbox.org;7 ##<br>4 ee.kobotoolbox.org;7 #<br>6 ee.kobotoolbox.org;7 #<br>7 ee.kobotoolbox.org;7 #<br>8 ee.kobotoolbox.org;7 #<br>9 ee.kobotoolbox.org;7 #                                  | C D<br>ate of int Country<br>###### Malaysia<br>###### Malaysia<br>###### Malaysia<br>###### Malaysia<br>###### Malaysia                                                                                                    | Please spe         Loc           5.33         5.43           1         5.33           2         5.33           4.55         5.33           5.45         5.33           5.45         5.45           5.45         5.45           5.45         5.45           5.45         5.45           5.45         5.45           5.45         5.45           5.45         5.45           5.45         5.45           5.45         5.45 | F G<br>ation _Location<br>368189 5.336819<br>15707 5.415707<br>388436 1.318436<br>387818 5.338782<br>2016 1( 4.52016<br>10897 5.310897<br>10538 5.410538<br>38608 4.038608                                                                                                    | Location<br>100.215<br>100.3277<br>101.6851<br>100.2132<br>100.9516<br>103.1328<br>100.4135<br>101.0471                         | Locationl<br>0<br>0<br>0<br>0<br>0<br>0<br>0<br>0<br>0                   | Name of       1200     Saadiah       0     Anas       0     Iman       600     Tuan       0     Amni       0     Mint       0     Anthony       0     Graham                                 | R Gender<br>Female<br>Female<br>Female<br>Female<br>Male<br>Male<br>Male                 | Do you ha<br>Yes<br>No<br>No<br>No<br>Yes<br>Yes<br>Yes               | Whe<br>####<br>####<br>####<br>####<br>####<br>####          |
|                        |                             |           |                     |                   | A B<br>1 ID of the dlogo D.<br>2 collect:DP3mQhV9L9 ##<br>3 ee.kobotoolbox.org;7 ##<br>4 ee.kobotoolbox.org;7 ##<br>5 collect:DP3mQhV9L9 ##<br>6 ee.kobotoolbox.org;7 ##<br>8 ee.kobotoolbox.org;7 ##<br>9 ee.kobotoolbox.org;7 ##<br>10 ee.kobotoolbox.org;7 ## | C D<br>ate of int Country<br>###### Malaysia<br>###### Malaysia<br>###### Malaysia<br>###### Malaysia<br>####### Malaysia<br>####### Malaysia                                                                                                    | Please spe Loc<br>5.33<br>5.44<br>5.45<br>5.33<br>4.55<br>5.33<br>5.42<br>5.42<br>5.42<br>5.42<br>5.42<br>5.42<br>5.42<br>5.42                                                                                                    | F         G           ation         _Location           368189         5.336819           15707         5.415707           38436         3.138436           387818         5.330897           201610         4.52016           10897         5.310897           10538         5.410538           38608         4.038608           70745         3.170745 | Location<br>100.215<br>100.3277<br>101.6851<br>100.2132<br>100.9516<br>103.1328<br>100.4135<br>101.0471<br>101.6547             | Location _ [<br>0<br>0<br>0<br>0<br>0<br>0<br>0<br>0<br>0<br>0<br>0<br>0 | cocation     Name of       1200     Saadiah       0     Anas       0     Iman       600     Tuan       0     Amni       0     Mint       0     Anthony       0     Graham       0     Cindai | R Gender<br>Female<br>Male<br>Female<br>Female<br>Female<br>Male<br>Male<br>Male<br>Male | Do you ha<br>Yes<br>No<br>No<br>No<br>Yes<br>Yes<br>Yes<br>Yes<br>Yes | Wher<br>####<br>####<br>####<br>####<br>####<br>####<br>#### |
|                        |                             |           |                     |                   | A B<br>1 ID of the dlogo D.<br>2 collect:DP3mQhV9L9 ##<br>3 ee.kobotoolbox.org;7 ##<br>4 ee.kobotoolbox.org;7 #<br>6 ee.kobotoolbox.org;7 #<br>7 ee.kobotoolbox.org;7 #<br>8 ee.kobotoolbox.org;7 #<br>9 ee.kobotoolbox.org;7 #                                  | fx           C         D           ate of int Country         Malaysia           #######         Malaysia           #######         Malaysia | Please spe Loc<br>5.33<br>5.42<br>5.43<br>5.43<br>5.43<br>5.43<br>5.43<br>5.43<br>5.44<br>4.00<br>3.11<br>e Thailand 13.                                                                                                    | F G<br>ation _Location<br>368189 5.336819<br>15707 5.415707<br>388436 1.318436<br>387818 5.338782<br>2016 1( 4.52016<br>10897 5.310897<br>10538 5.410538<br>38608 4.038608                                                                                                    | Location<br>100.215<br>100.3277<br>101.6851<br>100.2132<br>100.9516<br>103.1328<br>100.4135<br>101.0471<br>101.6547<br>100.4974 | Locationl<br>0<br>0<br>0<br>0<br>0<br>0<br>0<br>0<br>0                   | Name of       1200     Saadiah       0     Anas       0     Iman       600     Tuan       0     Amni       0     Mint       0     Anthony       0     Graham                                 | R Gender<br>Female<br>Male<br>Female<br>Female<br>Female<br>Male<br>Male<br>Male<br>Male | Do you ha<br>Yes<br>No<br>No<br>No<br>Yes<br>Yes<br>Yes               |                                                              |

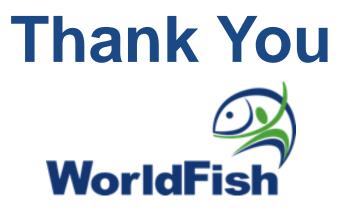

This work was undertaken as part of

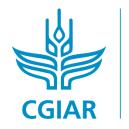

**research program on** Fish

Led by WorldFish